# Démarrage rapide

## **CPL 1200 + prise supplémentaire** Modèle PLP1200

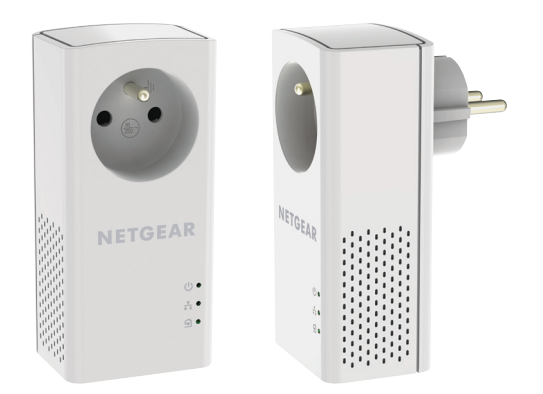

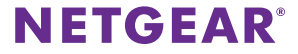

# **Contenu de l'emballage**

Dans certaines régions, un CD de ressources est fourni avec le produit.

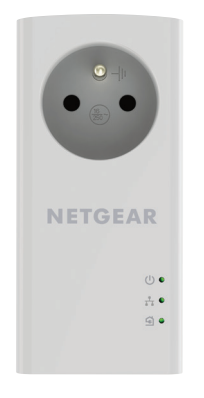

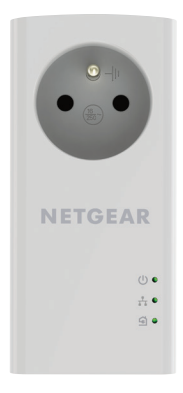

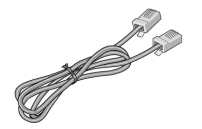

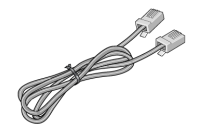

# **Démarrage**

Les adaptateurs CPL sont une manière alternative d'étendre votre réseau à l'aide de votre réseau électrique existant. Branchez deux adaptateurs CPL ou plus sur des prises secteur pour mettre en place une connexion réseau filaire. Vous pouvez ajouter jusqu'à 16 adaptateurs certifiés Homeplug AV et AV2 pour étendre votre réseau. Pour consulter la liste complète des appareils certifiés Homeplug AV, rendez-vous à l'adresse *http://www.homeplug.org/certified\_products*.

## **Découverte de votre adaptateur**

Avant d'installer votre adaptateur, familiarisez-vous avec ses voyants, ses boutons et son port.

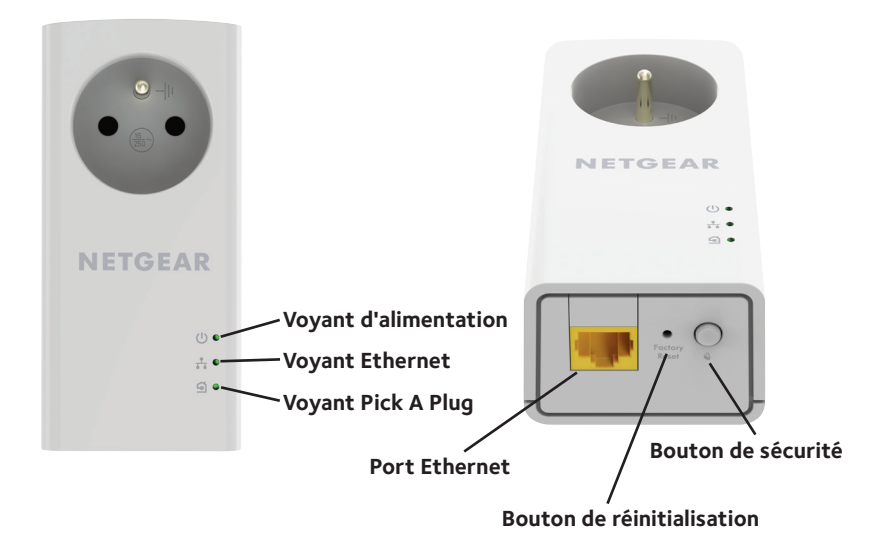

Voyant d'alimentation

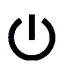

**Vert**. L'adaptateur est sous tension.

**Orange**. L'adaptateur est en mode veille.

**Vert clignotant**. Le processus d'appairage/de sécurisation de l'adaptateur est en cours.

**Eteint**. L'adaptateur n'est pas alimenté.

Voyant Ethernet **Allumé**. Le port Ethernet est connecté.

**Désactivé**. Aucune connexion Ethernet n'est détectée.

Voyant Pick A Plug

La fonction Pick A Plug vous permet de choisir la prise électrique offrant le meilleur débit. Le niveau de performance est indiqué par la couleur du voyant :

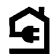

**Rouge**. Débit de connexion < 50 Mbit/s (bonne connexion).

**Orange**. Débit de connexion entre 50 et 80 Mbit/s (très bonne connexion).

**Vert**. Débit de connexion > 80 Mbit/s (excellente connexion).

**Eteint**. L'adaptateur n'a pas trouvé d'autres appareils CPL compatibles utilisant la même clé de chiffrement.

Bouton de réinitialisation Appuyez sur le bouton **Factory Reset** (Réinitialisation) pendant une seconde pour rétablir les paramètres par défaut de l'adaptateur CPL.

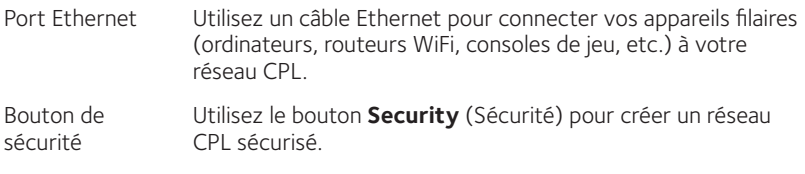

## **Installation de vos adaptateurs**

Pièce 1 Pièce 2

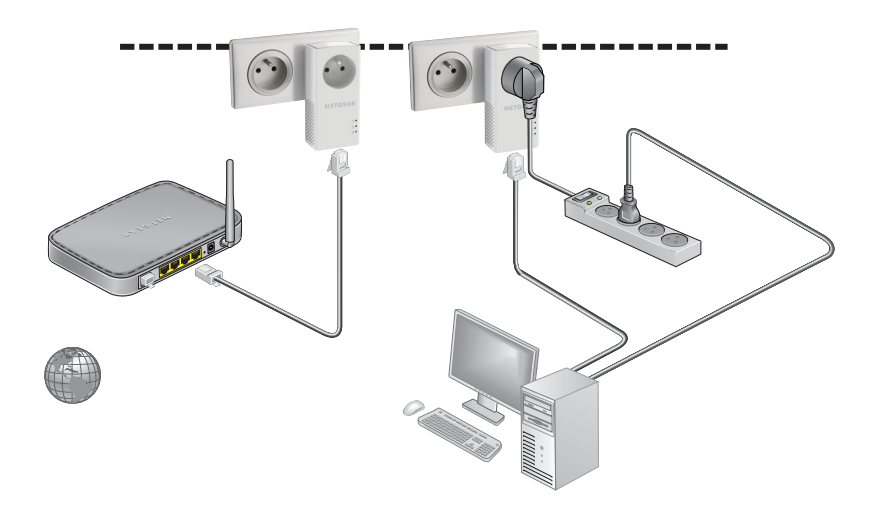

## **Sécurisation de votre réseau**

## ¾ **Pour créer un réseau sécurisé :**

- 1. Branchez vos nouveaux adaptateurs.
- 2. Patientez jusqu'à ce que le voyant Pick A Plug s'allume.
- 3. Appuyez sur le bouton **Security** (Sécurité) pendant deux secondes, puis appuyez sur le bouton **Security** (Sécurité) de l'un des autres adaptateurs CPL du réseau existant pendant deux secondes. Vous devez appuyer sur les deux boutons dans un délai de deux minutes.

Remarque : le bouton **Security** (Sécurité) ne fonctionne pas en mode d'économie d'énergie (reportez-vous à la section *Dépannage* à la page 10).

**Avertissement :** *avant d'appuyer sur le bouton de* **sécurité***, attendez que l'installation de l'adaptateur CPL soit terminée et que les adaptateurs communiquent entre eux (voyant d'alimentation clignotant). En appuyant trop tôt sur ce bouton, vous risquez de désactiver temporairement la communication CPL. Le cas échéant, appuyez sur le bouton* **Factory Reset** *(Réinitialisation) pour rétablir les paramètres par défaut de l'adaptateur CPL.*

Remarque : si vous souhaitez ajouter un autre adaptateur après avoir créé un réseau CPL sécurisé, réinitialisez les paramètres par défaut de tous les adaptateurs, puis procédez comme suit.

## **Ajout d'adaptateurs**

Pour ajouter des adaptateurs avant de configurer la fonction de sécurité, il suffit de les brancher, puis de les relier à votre équipement.

## ¾ **Pour ajouter des adaptateurs à un réseau CPL une fois la sécurité configurée :**

- 1. Branchez et connectez les nouveaux adaptateurs.
- 2. Sur tous les adaptateurs précédemment installés, appuyez sur le bouton **Factory Reset** (Réinitialisation) pendant une seconde. Cette procédure permet de restaurer les paramètres par défaut.
- 3. Sécurisez le réseau CPL :
	- a. Sur l'un des adaptateurs, appuyez pendant deux secondes sur le bouton **Security** (Sécurité).
	- b. Sur un autre adaptateur, appuyez pendant deux secondes sur le bouton **Security** (Sécurité).

Vous devez appuyer sur les deux boutons dans un délai de deux minutes.

# **Dépannage**

Le voyant d'alimentation est éteint.

Le voyant d'alimentation est orange clignotant.

Le voyant Pick A Plug est éteint.

Assurez-vous que la prise électrique est bien sous tension et que les appareils CPL ne sont pas branchés à une rallonge électrique, un bloc multiprise ou un dispositif de protection contre les surtensions.

Le mode économie d'énergie est activé lorsque le voyant Ethernet est éteint. Cette situation peut se produire dans les circonstances suivantes :

- le câble Ethernet est débranché :
- • l'appareil connecté via le câble Ethernet est éteint ;
- • l'adaptateur est inactif pendant 10 minutes.Une fois la connexion Ethernet active, il repasse en mode normal dans les deux secondes.
- • Si vous avez déjà configuré la sécurité du réseau, assurez-vous que tous les appareils CPL utilisent la même clé de chiffrement. Consultez le Manuel de l'utilisateur en ligne pour en savoir plus.
- • Appuyez sur le bouton **Factory Reset** (Réinitialisation) de chaque appareil pendant 1 seconde pour rétablir les paramètres par défaut de l'adaptateur CPL.

Le voyant Pick A Plug est orange ou rouge.

Le voyant Ethernet est éteint.

Il y a une interférence dans la communication entre les adaptateurs. Pour résoudre ce problème :

- • Déplacez l'adaptateur vers une autre prise.
- • Débranchez les appareils susceptibles de provoquer des interférences, tels qu'un parasurtenseur ou un appareil équipé d'un moteur.
- • Assurez-vous que les câbles Ethernet sont branchés aux appareils et fonctionnent correctement.
- • Appuyez sur le bouton **Factory Reset** (Réinitialisation) de chaque appareil pendant 1 seconde pour rétablir les paramètres par défaut de l'adaptateur CPL.

## **Assistance**

Nous vous remercions pour l'achat de ce produit NETGEAR. Après l'installation de votre appareil, notez le numéro de série inscrit sur l'étiquette. Il vous sera nécessaire pour enregistrer votre produit à l'adresse *https://my.netgear.com*. Vous devez enregistrer votre produit avant de pouvoir utiliser l'assistance téléphonique de NETGEAR. NETGEAR vous recommande d'enregistrer votre produit sur le site Web de NETGEAR.

Pour obtenir des mises à jour de produits et accéder au support Web, rendez-vous à l'adresse *http://support.netgear.com*.

NETGEAR vous recommande d'utiliser uniquement les ressources d'assistance officielles de NETGEAR. Vous pouvez obtenir le manuel de l'utilisateur en ligne à l'adresse *http://downloadcenter.netgear.com* ou via un lien dans l'interface utilisateur du produit.

#### **Marques commerciales**

© NETGEAR, Inc., NETGEAR et le logo NETGEAR sont des marques commerciales de NETGEAR, Inc. Toutes les marques commerciales autres que NETGEAR sont utilisées à des fins de référence uniquement.

## **Conformité**

Pour consulter la déclaration de conformité actuelle, rendez-vous à l'adresse *http://support.netgear.com/app/answers/detail/a\_id/11621/*.

Pour obtenir les informations relatives à la conformité légale, rendez-vous à l'adresse *http://www.netgear.com/about/regulatory/*.

Avant de brancher l'alimentation, reportez-vous au document de conformité légale.

Pour une utilisation en intérieur uniquement. En vente dans tous les Etats membres de l'UE, les Etats de l'AELE et la Suisse.

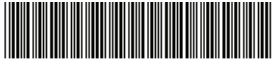

201-18946-01

Janvier 2015

**NETGEAR, Inc.** 350 East Plumeria Drive San Jose, CA 95134, Etats-Unis